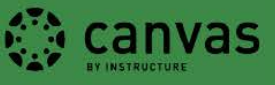

## **How to add a Docuseek2 video to Canvas:**

Docuseek2 is a streaming video service that the University of Oregon Libraries has licensed. Docuseek2 has over 800 films and documentaries from film makers including Bullfrog Films, Collective Eye Films, Icarus Films and others. This is a great way to "flip" your classroom; students watch pertinent videos at their convenience, saving scarce, valuable classroom time for lecture and discussion.

Films, documentaries and more information on Docuseek2's Streaming Service can be found here: <https://library.uoregon.edu/node/5181>

To link a video in Canvas:

- 1. Select your film or documentary from Docuseek2.
- 2. Click the **LINK TO/EMBED** button above the video. Note the 35-character string in the middle of this code, we will need this attribute to identify your video (highlighted below).

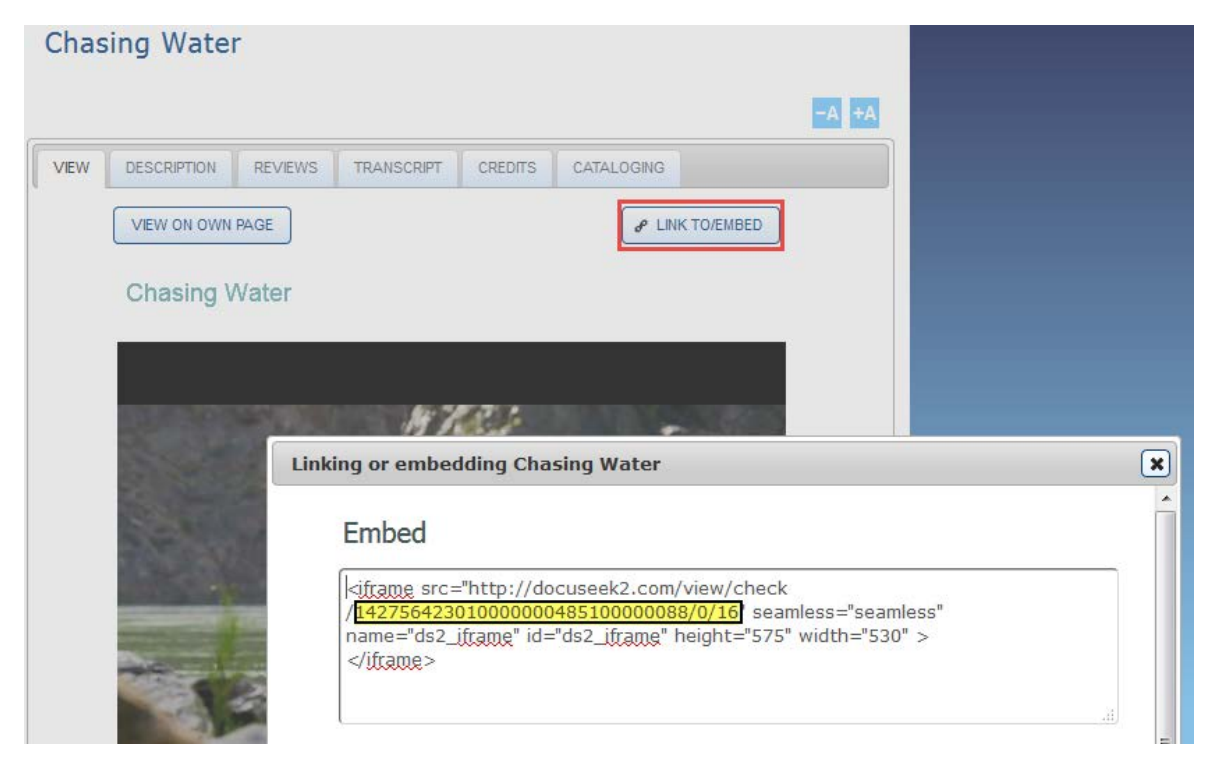

To enable viewing on and off campus the URL must include our libproxy so please copy and paste the link below.

<https://docuseek2-com.libproxy.uoregon.edu/view/check/142756423610000000485100000077/0/16>

Note the highlighted 35-character identifier, this identifies a particular Docuseek2 video. You will replace this identifier with the one that corresponds to the video you want to use.

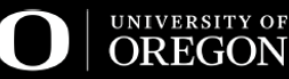

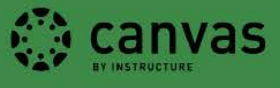

- 3. Log into Canvas, go to your course and the assignment, discussion, quiz, or page you would like to add your video to. You can link a **Docuseek2** video into any Canvas tool with a rich text editor.
- 4. Select **Edit**
- 5. While holding down the control key (command key ⌘ for Mac users) press the **K** key. An insert link window will open. 1.) Copy the libproxy code into the **URL** box and replace the highlighted 35-character identifier noted in step 2 with the one associated with your video. 2.) Substitute the URL in the **Text to display** box with your video title. 3.) Select **New Window** for the **Target** and click OK.

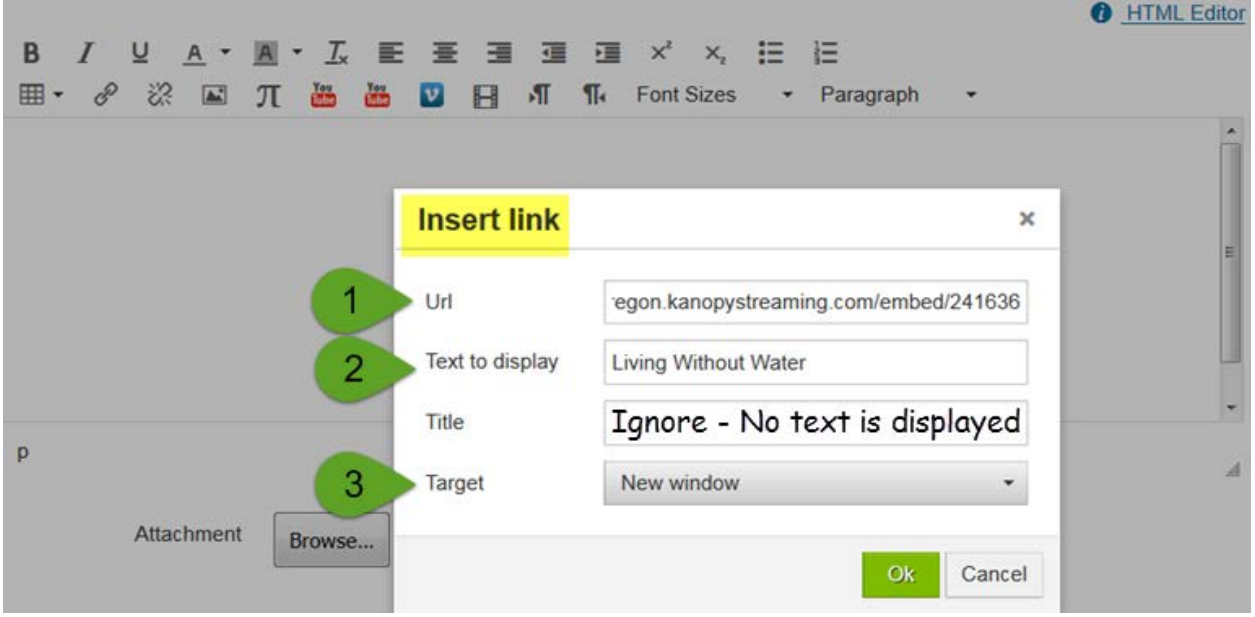

**6.** Add any additional information and then save your work.

**UO Canvas + Ed Tech Office Center for Media and Educational Technologies, UO Libraries** Monday – Friday 8:00am-5:00pm Knight Library, room 19 (ground floor) 541-346-1942 [LMS-support@ithelp.uoregon.edu](mailto:LMS-support@ithelp.uoregon.edu) blogs.uoregon.edu/canvas

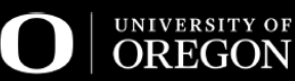